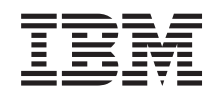

System i Connecting to System i IBM Systems Director Navigator for i5/OS

*Version 6 Release 1*

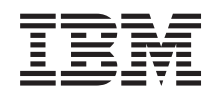

# System i Connecting to System i IBM Systems Director Navigator for i5/OS

*Version 6 Release 1*

#### **Nota**

Before using this information and the product it supports, read the information in ["Avisos",](#page-10-0) en la [página](#page-10-0) 5.

This edition applies to version 6, release 1, modification 0 of IBM i5/OS (product number 5761-SS1) and to all subsequent releases and modifications until otherwise indicated in new editions. Esta versión no se ejecuta en todos los modelos de sistema con conjunto reducido de instrucciones (RISC) ni tampoco se ejecutan en los modelos CISC.

# **Contenido**

# **IBM Systems Director [Navigator](#page-6-0) para**

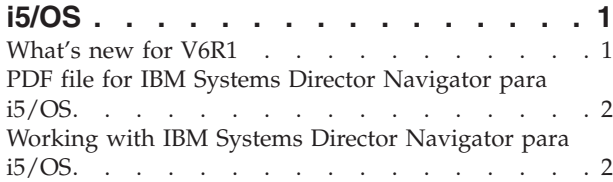

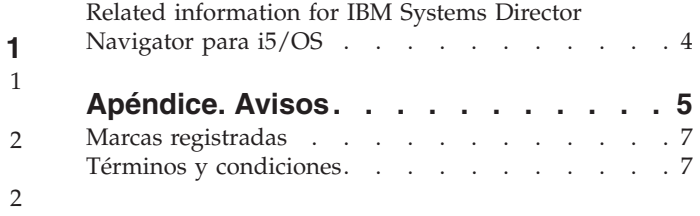

# <span id="page-6-0"></span>**IBM Systems Director Navigator para i5/OS**

IBM Systems Director Navigator para i5/OS is a Web console interface for System i administration where you can work with the Web-enabled tasks of System i Navigator. IBM Systems Director Navigator para i5/OS includes a number of welcome pages that allow you to quickly find the task that you want to perform.

The IBM Systems Director Navigator para i5/OS interface is not just a set of URL addressable tasks, but is a robust Web console from which you can manage your System i model. However, the System i Navigator Tasks on the Web, which are a set of URL-addressable tasks can be accessed by using the URL or from within the IBM Systems Director Navigator para i5/OS interface.

The IBM Systems Director Navigator para i5/OS console contains the following task categories for i5/OS management. These categories are similar to those that you see within the System i Navigator client application.

- v **System** (System status, System operator messages, History log, Disk status, Change password, and more.)
- v **Basic operations** (Messages, Printers, Printer output, and more.)
- v **Work management** (Active jobs, Server jobs, Output queues, Active subsystems, and more.)
- v **Configuration and service** (System values, Time management, Disk units, Disk pools, and more.)
- Network (TCP/IP servers, Lines, DNS servers, and more.)
- v **Integrated server administration** (All virtual disks, Remote systems, Domains, and more.)
- **Security** (Authorization lists, Cryptographic services key management, Intrusion detection, and more.)
- v **Users and groups** (Users, Create users, Groups, and more.)
- v **Databases** (Performance monitors, Health center, Databases, and more.)
- v **Journal management** (Journals, Create a journal, and more.)
- v **Performance** (Investigate data and collections, and more.)
- v **File systems** (Integrated file system, File shares, Create file share, and more.)
- v **Internet configurations** (Digital certificate manager, System i Navigator Tasks on the Web, and more.)
- v **Cluster resource services** (Display the list of nodes, Delete the cluster, and more)

This information is intended to help you start using the Web-based console, IBM Systems Director Navigator para i5/OS, by providing you with tips on how to work with the interface.

## **What's new for V6R1**

Read about new information for the IBM Systems Director Navigator para i5/OS topic collection.

The IBM Systems Director Navigator para i5/OS is a new topic collection for V6R1.

The IBM Systems Director Navigator para i5/OS is a new Web console interface for System i administration where you can work with the Web-enabled tasks of System i Navigator. However, you can also access the URL-addressable tasks by using the URL or from within the IBM Systems Director Navigator para i5/OS interface.

## <span id="page-7-0"></span>**Working with IBM Systems Director Navigator para i5/OS**

Working with IBM Systems Director Navigator para i5/OS

Learn more about how to use the IBM Systems Director Navigator para i5/OS Web-based console.

### **Cómo visualizar las novedades o cambios**

To help you see where technical changes have been made, the information center uses:

- La imagen > para indicar el inicio de información nueva o cambiada.
- La imagen  $\mathcal K$  para indicar el final de la información nueva o cambiada.

In PDF files, you might see revision bars  $(1)$  in the left margin of new and changed information.

To find other information about what's new or changed this release, see the Memo to users.

## **PDF file for IBM Systems Director Navigator para i5/OS**

You can view and print a PDF file of IBM Systems Director Navigator para i5/OS information.

To view or download the PDF version of this document, select IBM Systems Director Navigator para i5/OS (about 120 KB).

## **Guardar archivos PDF**

Para guardar un archivo PDF en la estación de trabajo para su visualización o impresión:

- 1. Right-click the PDF link in your browser.
- 2. Click the option that saves the PDF locally.
- 3. Navigate to the directory in which you want to save the PDF.
- 4. Pulse **Guardar**.

## **Downloading Adobe Reader**

You need Adobe Reader installed on your system to view or print these PDFs. You can download a free

copy from the [Adobe](http://www.adobe.com/products/acrobat/readstep.html) Web site (www.adobe.com/products/acrobat/readstep.html)  $\bullet$ .

#### **Referencia relacionada**

"Related [information](#page-9-0) for IBM Systems Director Navigator para i5/OS" en la página 4 Other information center topic collection contains information that relates to the IBM Systems Director Navigator para i5/OS topic collection. You can view or print any of the PDF files.

## **Working with IBM Systems Director Navigator para i5/OS**

Working with IBM Systems Director Navigator para i5/OS helps you work with the Web-enabled System i Navigator tasks, which are no longer just a set of URL-addressable tasks. However, URL-addressable access is still available on the System i Navigator tasks on the Web interface.

To work with IBM Systems Director Navigator para i5/OS, follow these steps:

1. Access the following URL from a Web browser where *hostA* is your System i name:

#### **http://sistemaprincipalA:2001**

2. To display a list of i5/OS tasks from the IBM Systems Director Navigator para i5/OS console, expand **i5/OS Management**. Each of the task categories has a Welcome page that has links to the most common tasks.

- 3. Click **Show All Tasks** at the bottom of the Welcome page to see a list of all the available tasks within that category.
- 4. Click the task you want to perform, and a new tab opens within the console.
- 5. Use the tabs to navigate between open pages or to close a specific page. If you open more than five pages, you can scroll to access other tabs.

The **Select Action** menu provides the following actions that you can perform:

#### **Close Page**

You can close the current page.

#### **Add to My Startup Pages**

You can add the current page to the list of pages that are automatically displayed when you log into the console.

#### **Manage Open Pages**

You can close one or more open pages and can navigate to a page.

You can manage a large number of open pages where you can close some open pages and work with the other remaining open pages.

You can use **My Startup Pages** to add or remove pages from the list of pages that are displayed every time you log into the console. You can select which page is opened as the default page. To open one of your startup pages, click the link for that page in the Page name column.

**Nota:** If you want to use the URL Wizard to create custom links to System i Navigator tasks, you can access the System i Navigator tasks on the Web home page that was available in previous releases. You can click **i5/OS Tasks** from the IBM Systems Director Navigator para i5/OS console Welcome page and select **System i Navigator tasks on the Web**.

#### **Conceptos relacionados**

Basic system operations Work management Redes Valores del sistema Gestión de la hora Administración de aplicaciones Administración de bases de datos Planning authorization lists Cryptography Intrusion detection Rendimiento Integrated file system File shares User and group tasks Integración de System i con BladeCenter y System x **Tareas relacionadas** Journal management **Información relacionada** System i Navigator tasks on the Web

**IBM** Director V5.20

# <span id="page-9-0"></span>**Related information for IBM Systems Director Navigator para i5/OS**

Other information center topic collection contains information that relates to the IBM Systems Director Navigator para i5/OS topic collection. You can view or print any of the PDF files.

## **Other information**

• System i Navigator tasks on the Web

### **Referencia relacionada**

"PDF file for IBM Systems Director [Navigator](#page-7-0) para i5/OS" en la página 2 You can view and print a PDF file of IBM Systems Director Navigator para i5/OS information.

# <span id="page-10-0"></span>**Apéndice. Avisos**

This information was developed for products and services offered in the U.S.A.

Es posible que en otros países IBM no ofrezca los productos, los servicios o las características que se describen en este documento. Consulte al representante de IBM local acerca de los productos y servicios disponibles actualmente en su zona. Las referencias a productos, programas o servicios IBM no pretender afirmar ni implican que únicamente puedan utilizarse dichos productos, programas o servicios IBM. En su lugar, puede utilizarse cualquier producto, programa o servicio funcionalmente equivalente que no vulnere ninguno de los derechos de propiedad intelectual de IBM. No obstante, es responsabilidad del usuario evaluar y verificar el funcionamiento de cualquier producto, programa o servicio que no sea de IBM.

IBM puede tener patentes o solicitudes de patente pendientes de aprobación que cubran los temas descritos en este documento. La entrega de este documento no le otorga ninguna licencia sobre dichas patentes. Puede enviar las consultas sobre licencias, por escrito, a la siguiente dirección:

IBM Director of Licensing IBM Corporation North Castle Drive Armonk, NY 10504-1785 Estados Unidos

Para consultas sobre licencias relativas a la información de doble byte (DBCS), póngase en contacto con el departamento de propiedad intelectual de IBM en su país o envíe las consultas, por escrito, a:

IBM World Trade Asia Corporation Licensing 2-31 Roppongi 3-chome, Minato-ku Tokyo 106-0032, Japan

El párrafo siguiente no puede aplicarse en el Reino Unido ni en cualquier otro país en el que tales **disposiciones sean incompatibles con la legislación local:** INTERNATIONAL BUSINESS MACHINES CORPORATION PROPORCIONA ESTA PUBLICACIÓN "TAL CUAL" SIN GARANTÍA DE NINGUNA CLASE, EXPLÍCITA O IMPLÍCITA, INCLUIDAS, PERO SIN LIMITARSE A ELLAS, LAS GARANTÍAS IMPLÍCITAS DE NO VULNERABILIDAD, COMERCIALIZACIÓN O IDONEIDAD PARA UN PROPÓSITO DETERMINADO. Algunas legislaciones no contemplan la declaración de limitación de responsabilidad, ni implícitas ni explícitas, en determinadas transacciones, por lo que cabe la posibilidad de que esta declaración no se aplique en su caso.

Esta información puede contener imprecisiones técnicas o errores tipográficos. Changes are periodically made to the information herein; these changes will be incorporated in new editions of the publication. IBM puede efectuar mejoras y/o cambios en el producto(s) y/o el programa(s) descritos en esta publicación en cualquier momento y sin previo aviso.

Cualquier referencia hecha en esta información a sitios Web no de IBM se proporciona únicamente para su comodidad y no debe considerarse en modo alguno como promoción de esos sitios Web. Los materiales de estos sitios Web no forman parte de los materiales de IBM para este producto y el uso que se haga de estos sitios Web es de la entera responsabilidad del usuario.

IBM puede utilizar o distribuir la información que proporcione de la manera que crea más oportuna sin incurrir en ningún tipo de obligación hacia usted.

Los licenciatarios de este programa que deseen obtener información acerca del mismo con el fin de: (i) intercambiar la información entre programas creados independientemente y otros programas (incluyendo éste) y (ii) utilizar mutuamente la información que se ha intercambiado, deben ponerse en contacto con:

IBM Corporation Software Interoperability Coordinator, Department YBWA 3605 Highway 52 N Rochester, MN 55901 Estados Unidos

Such information may be available, subject to appropriate terms and conditions, including in some cases, payment of a fee.

The licensed program described in this document and all licensed material available for it are provided | by IBM under terms of the IBM Customer Agreement, IBM International Program License Agreement, |

IBM License Agreement for Machine Code, or any equivalent agreement between us. |

Los datos de rendimiento incluidos aquí se determinaron en un entorno controlado. Por lo tanto, los resultados que se obtengan en otros entornos operativos pueden variar significativamente. Some measurements may have been made on development-level systems and there is no guarantee that these measurements will be the same on generally available systems. Furthermore, some measurements may have been estimated through extrapolation. Los resultados reales pueden variar. Los usuarios de este documento deben verificar los datos aplicables a su entorno específico.

La información concerniente a productos no IBM se ha obtenido de los suministradores de esos productos, de sus anuncios publicados o de otras fuentes de información pública disponibles. IBM no ha comprobado los productos y no puede afirmar la exactitud en cuanto a rendimiento, compatibilidad u otras características relativas a productos no IBM. Las consultas acerca de las posibilidades de productos no IBM deben dirigirse a los suministradores de los mismos.

Todas las declaraciones relativas a la dirección o intención futura de IBM están sujetas a cambios o anulación sin previo aviso y representan únicamente metas y objetivos.

Esta información contiene ejemplos de datos e informes utilizados en operaciones comerciales diarias. Para ilustrarlas de la forma más completa posible, los ejemplos incluyen nombres de personas, empresas, marcas y productos. All of these names are fictitious and any similarity to the names and addresses used by an actual business enterprise is entirely coincidental.

### LICENCIA DE COPYRIGHT:

This information contains sample application programs in source language, which illustrate programming techniques on various operating platforms. Puede copiar, modificar y distribuir estos programas de ejemplo de cualquier forma sin pagar nada a IBM, bajo el propósito de desarrollo, uso, márketing o distribución de programas de aplicación de acuerdo con la interfaz de programación de la aplicación para la plataforma operativa para la cual se han escrito los programas de ejemplo. Estos ejemplos no se han probado exhaustivamente bajo todas las condiciones posibles. IBM, por lo tanto, no puede garantizar o implicar la fiabilidad, la facilidad de mantenimiento o la función de dichos programas.

Todas las copias o partes de estos programas de ejemplo, o cualquier trabajo derivado de ellos, deben incluir un aviso de copyright como se indica a continuación:

© (nombre de la empresa) (año). Algunas partes de este código proceden de los programas de ejemplo de IBM Corp. © Copyright IBM Corp. \_enter the year or years\_. Reservados todos los derechos.

Si está viendo esta información en copia software, es posible que las fotografías y las ilustraciones en color no aparezcan.

## <span id="page-12-0"></span>**Marcas registradas**

Los términos siguientes son marcas registradas de International Business Machines Corporation en Estados Unidos y/o en otros países:

i5/OS IBM System i

Adobe, the Adobe logo, PostScript, and the PostScript logo are either registered trademarks or trademarks | of Adobe Systems Incorporated in the United States, and/or other countries. |

Otros nombres de compañías, productos y servicios pueden ser marcas registradas o de servicio de otras |empresas.

# **Términos y condiciones**

Los permisos para utilizar estas publicaciones están sujetos a los siguientes términos y condiciones.

**Uso personal:** puede reproducir estas publicaciones para uso personal (no comercial) siempre y cuando incluya una copia de todos los avisos de derechos de autor. No puede distribuir ni visualizar estas publicaciones ni ninguna de sus partes, como tampoco elaborar trabajos que se deriven de ellas, sin el consentimiento explícito de IBM.

**Uso comercial:** puede reproducir, distribuir y visualizar estas publicaciones únicamente dentro de su empresa, siempre y cuando incluya una copia de todos los avisos de derechos de autor. No puede elaborar trabajos que se deriven de estas publicaciones, ni tampoco reproducir, distribuir ni visualizar estas publicaciones ni ninguna de sus partes fuera de su empresa, sin el consentimiento explícito de IBM.

Aparte de la autorización que se concede explícitamente en este permiso, no se otorga ningún otro permiso, licencia ni derecho, ya sea explícito o implícito, sobre las publicaciones, la información, los datos, el software o cualquier otra propiedad intelectual contenida en ellas.

IBM se reserva el derecho de retirar los permisos aquí concedidos siempre que, según el parecer del fabricante, se utilicen las publicaciones en detrimento de sus intereses o cuando, también según el parecer del fabricante, no se sigan debidamente las instrucciones anteriores.

No puede bajar, exportar ni reexportar esta información si no lo hace en plena conformidad con la legislación y normativa vigente, incluidas todas las leyes y normas de exportación de Estados Unidos.

IBM NO PROPORCIONA NINGUNA GARANTÍA SOBRE EL CONTENIDO DE ESTAS PUBLICACIONES. LAS PUBLICACIONES SE PROPORCIONAN ″TAL CUAL″, SIN GARANTÍA DE NINGUNA CLASE, YA SEA EXPLÍCITA O IMPLÍCITA, INCLUIDAS, PERO SIN LIMITARSE A ELLAS, LAS GARANTÍAS IMPLÍCITAS DE COMERCIALIZACIÓN, NO VULNERACIÓN E IDONEIDAD PARA UN FIN DETERMINADO.

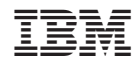

Impreso en España